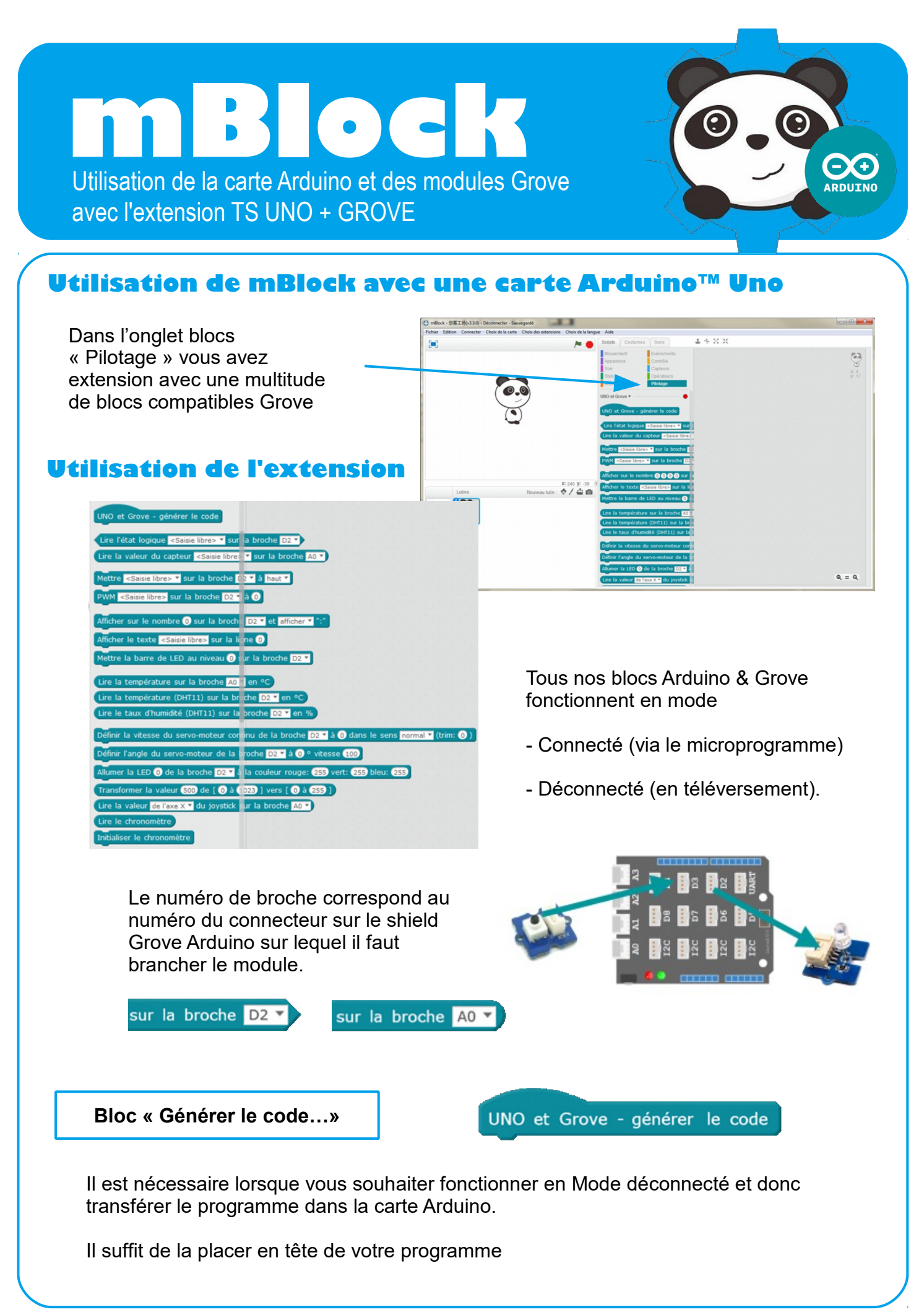

# **Les capteurs Logiques / Numériques**

### **Bloc « Lire l'état logique…»**

Lire l'état logique <Saisie libre> sur la broche D<sub>2</sub>

Ce bloc retourne la valeur de l'**entrée numérique** de la broche D2 correspondant au connecteur D2 du shield Arduino Grove.

Cette valeur est numérique donc **0** pour un état **bas** ou **1** pour un état **haut**.

Dans le menu déroulant une liste non exhaustive est disponible afin d'identifier votre capteur.

Pour nommer un autre capteur, cliquer dans la zone de texte <Saisie libre> et taper le nom de votre capteur.

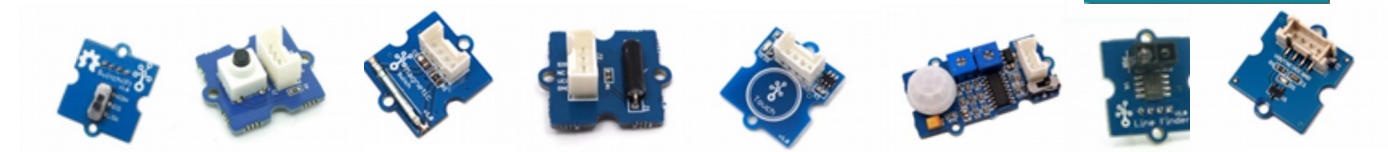

## **Les capteurs Analogiques**

**Bloc « Lire la valeur du capteur...»**

Ce bloc retourne la valeur de l'**entrée analogique** de la broche A0 correspondant au connecteur A0 du shield Arduino Grove.

Cette valeur est analogique (tension entre **0V et 5V** et elle est numérisée sur 10 bits. Elle oscille donc de **0 à 1024**.

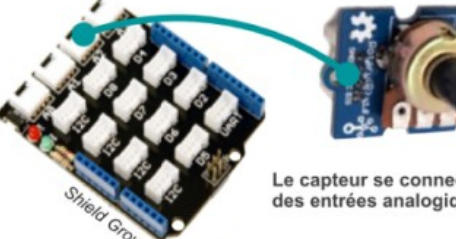

Lire la valeur du capteur <Saisie libre>

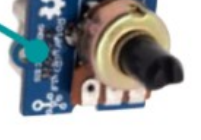

 $\blacktriangledown$ 

Le capteur se connecte sur l'un des ports D2 à D8 de l'interrupteur du bouton poussoir de l'interrupteur ILS

> de la touche tactile de la présence d'eau du detecteur de présence du suiveur de ligne de l'effet HALL

du tilt.

Le capteur se connecte sur l'une des entrées analogiques de A0 à A3

potentiomètre

accéléromètre- axe X

accéléromètre- axe Y accéléromètre- axe Z electromyogramme conductivité de la peau

**UV** 

lumière

fumée/gaz niveau sonore

sur la broche A0

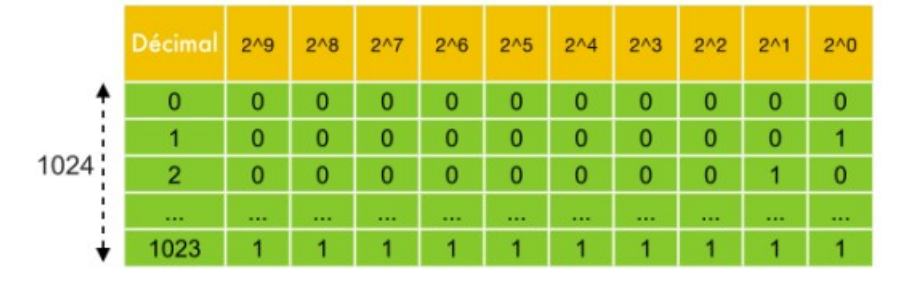

Dans le menu déroulant une liste non exhaustive est disponible afin d'identifier le capteur :

Pour nommer un autre capteur, cliquer dans la zone de texte <Saisie libre> et taper le nom de votre capteur.

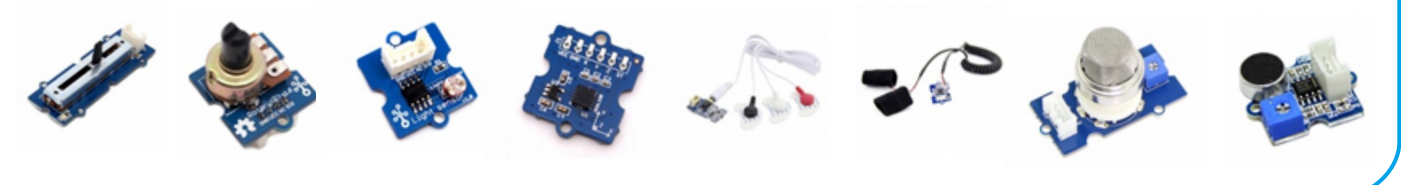

MBlock – Mode déconnecté / Extension TS P. PUJADES / N. TOURREAU – Ac-Toulouse – Déc. 2016 *D'après le document : Installation et Utilisation de l'extension Technologie Services – www.technologieservices.fr* 

## **Les actionneurs**

### **Bloc « Lire la valeur du capteur...»**

Ce bloc pilote la **sortie numérique** de la broche D2 correspondant au connecteur D2 du shield Arduino Grove.

Cette valeur est numérique donc **0** pour un état **bas** ou **1** pour un état **haut**.

Dans le menu déroulant une liste non exhaustive est disponible afin d'identifier l'actionneur.

Pour nommer un autre actionneur, cliquer dans la zone de texte <Saisie libre> et taper le nom de votre actionneur.

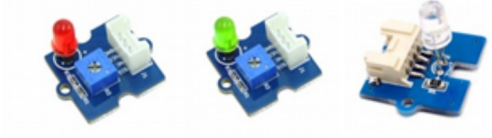

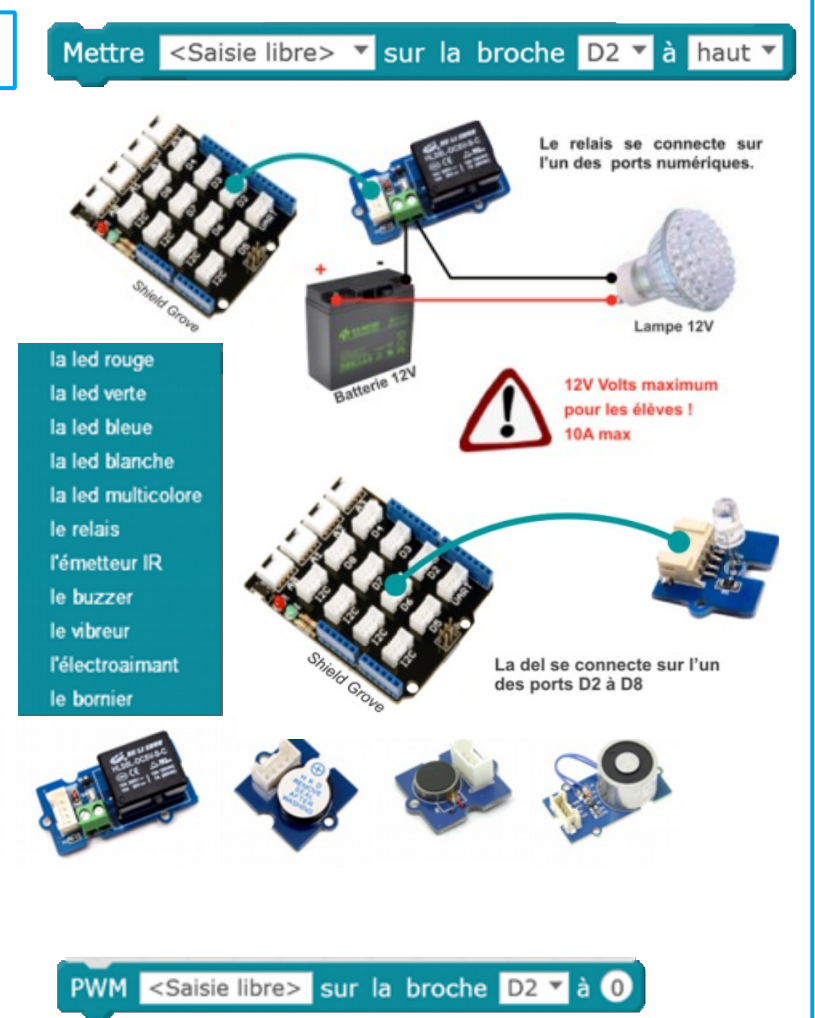

### **Bloc « PWM sur la broche…»**

#### Ce bloc pilote la **sortie PWM**

(modulation de la largeur d'impulsion) de la sortie numérique de la broche D2 correspondant au connecteur D2 du shield Arduino Grove.

Attention toutes les broches ne sont pas PWM, seules les broches 3, 5, 6, 9, 10 et 11 le permettent.

Une valeur peut être saisie entre **0 et 255** pour faire varier l'intensité d'une DEL, la vitesse d'un moteur… (voir tableau ci-dessous)

Pour nommer l'actionneur, cliquer dans la zone de texte <Saisie libre> et taper le nom de l'actionneur.

#### Exemple avec PMW à 50%

La fréquence est de 100Hz. le rapport cyclique de 50%

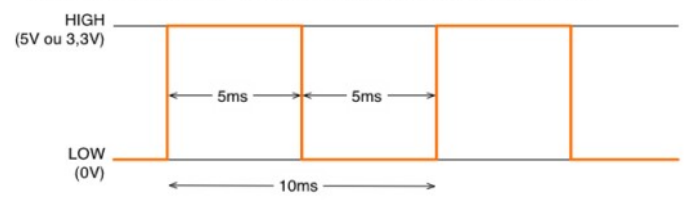

#### Exemple avec PMW à 10%

La fréquence est de 100Hz, le rapport cyclique de 10%

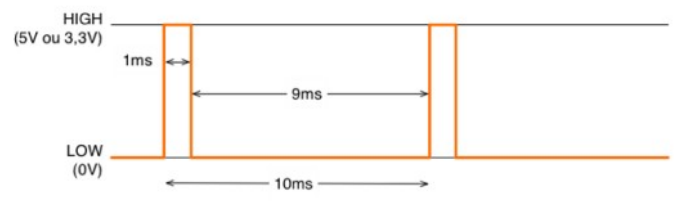

Si la DEL est allumée pendant 1ms et éteinte pendant 9ms, l'impression sera une luminosité de 10% comme sur la figure ci-dessus.

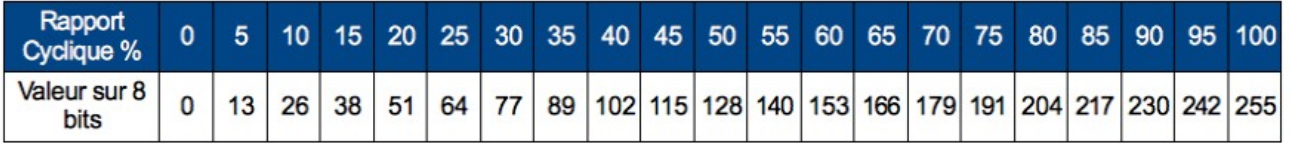

MBlock – Mode déconnecté / Extension TS P. PUJADES / N. TOURREAU – Ac-Toulouse – Déc. 2016 *D'après le document : Installation et Utilisation de l'extension Technologie Services – www.technologieservices.fr* 

# **Les capteurs spécifiques**

### **Bloc « Lire la valeur du Joystick...»**

Lire la valeur de l'axe X v du joystick sur la broche A0 v

Ce bloc retourne la valeur du module Grove **joystick** branché sur une entrée analogique de la broche A0 correspondant au connecteur A0 du shield Arduino Grove.

Cette valeur est analogique, elle oscille de **0 à 1024**.

Sélectionner l'axe désiré, X, Y ou le bouton via le menu déroulant. Pour information, lorsque le joystick est au repos, la valeur de X e de Y est à environ 500.

450 Milieu 550 450 Milieu 550

**Bloc « Lire la température...»**

Lire la température sur la broche A0 v en °C

Ce bloc retourne la valeur du module Grove **température** branché sur une entrée analogique de la broche A0 correspondant au connecteur A0 du shield Arduino Grove.

Ce bloc retourne la valeur de la température en degré Celsius, +/- 1%.

### **Bloc « Lire la température (DHT11)...»**

Lire la température (DHT11) sur la broche D2

Ce bloc retourne la valeur du module Grove de **température** branché sur une entrée analogique de la broche A0 correspondant au connecteur A0 du shield Arduino Grove.

Ce bloc retourne la valeur de la température en degré Celsius, +/- 2°C.

## **Bloc « Lire la température (DHT11)...»**

Lire le taux d'humidité (DHT11) sur la broche D2 v en %

Ce bloc retourne la valeur du module Grove **d'humidité** branché sur une entrée analogique de la broche A0 correspondant au connecteur A0 du shield Arduino Grove.

Ce bloc retourne la valeur dutaux d'humidité en pourcentage, +/- 1%.

**Bloc « Transformer la valeur...»**

Transformer la valeur 500 de [ 0 à 1023 ] vers [ 0 à 255

Ce bloc applique une nouvelle échelle à la valeur.

Il faut renseigner l'échelle du capteur dans les champs « de [ 0 à 1023 ] » et mettre la nouvelle échelle souhaitée dans les champs «  $\frac{1}{255}$  (0 à 255) ».

Cela permet par exemple de piloter la vitesse d'un servo-moteur à rotation continu (échelle : 0-255) à l'aide d'un potentiomètre (échelle : 0-1024).

# **Les actionneurs spécifiques**

**Bloc « Afficher le nombre...»**

Ce bloc pilote le module Grove **afficheur 4 digits** branché sur une sortie numérique de la broche D2 correspondant au connecteur D2 du shield Arduino Grove. Cet afficheur peut afficher un nombre de 0 à 9999. Il est possible d'afficher ou de cacher les « : » de l'afficheur.

**Bloc « Afficher le texte...»**

Ce bloc pilote le module Grove **afficheur LCD 16x2** branché sur le bus I2C correspondant au connecteur I2C du shield Arduino Grove. Cet afficheur peut afficher 20 caractères sur 2 lignes, ligne 0 et ligne1. Cliquer dans la zone de texte <Saisie libre> et taper votre texte pour qu'il soit lisible sur l'afficheur.

**Bloc « Afficher le nombre...»**

Mettre la barre de LED au niveau @ sur la broche D2

normal inverse

Définir l'angle du servo-moteur de la broche D2 v à 0 ° vitesse 100

 $\alpha$ 

Amplitude angulaire théorique : 0° à 180° Amplitude angulaire réelle : 15° à 165°

Ce bloc pilote le module Grove **bargraphe Led** branché sur une sortie numérique de la broche D2 correspondant au connecteur D2 du shield Arduino Grove. Ce bargraphe possède 10 leds. Il se pilote de 0 à 100.

**Bloc « Définir la vitesse du servo-moteur continu...»**

Définir la vitesse du servo-moteur continu de la broche D2 v à 0 dans le sens normal v (trim: 0

Ce bloc pilote un **servo-moteur à rotation continu** sur une sortie PWM de la broche D2 correspondant au connecteur D2 du shield Arduino Grove.

Ce bloc pilote la vitesse d'un servo-moteur avec une consigne de 0 à 255.

Le sens de rotation peut être inversé via le menu déroulant.

Le paramètre « trim » permet le réglage du zéro. Lorsqu'une commande de vitesse « 0 » est envoyée, incrémenter ou décrémenter cette valeur (exemple : 5 ou -5) afin de ne pas obtenir une rotation du servo-moteur.

**Bloc « Définir l'angle du servo-moteur continu...»**

Ce bloc pilote un **servo-moteur angulaire** sur une sortie PWM de la broche D2 correspondant au connecteur D2 du shield Arduino Grove.

Ce bloc pilote la rotation angulaire d'un servo-moteur avec une consigne de 0 à 180. Cette consigne correspond à l'angle en degré.

Le paramètre « vitesse » permet le réglage la vitesse de déplacement de 0 à 100 (100 étant la vitesse maximum).

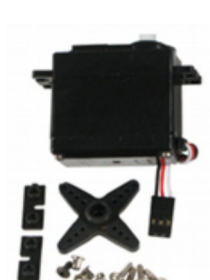

165°  $180^\circ$ 

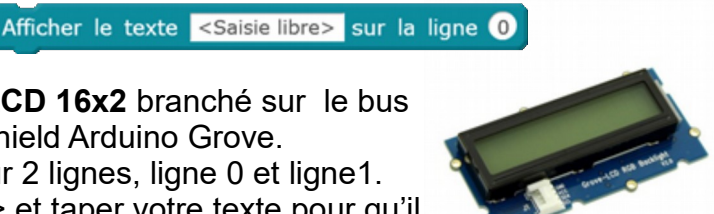

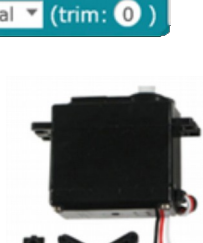

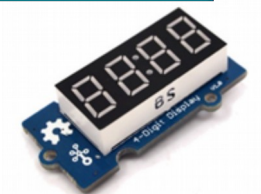

Afficher sur le nombre 0 sur la broche D2 v et afficher